## **SCHATTEN IM LAGEPLAN SUCHE AUSWEG ?** Archivierte Beiträge

## Andreas: 04.03.2004, 12:54

folg Problem..ich zeichne sehr oft Lagepläne ..ich möchte gern in Draufsicht Schatten bei den kisten ( Häusern ) zeichnen... muss aber schnell gehen so wie abgebilder zB angabe von 3 punkten und schatten entsteht rechts am haus fertig ....das ist nur theorie ..

1. also mit symbol habe ich versucht ..nee geht nicht

2. habe ich euch schon vor ein paar wochen gefragt ob es mit mustelinien gehen kann ..auch nicht !!,,

hat jemand idee wie ich es ganz schnell erstellen kann ... bei 100 häuser ...jedesmal schatten skalieren oder punkte versetzen damit es passt raubt mir viel zeit ..danke für tipps

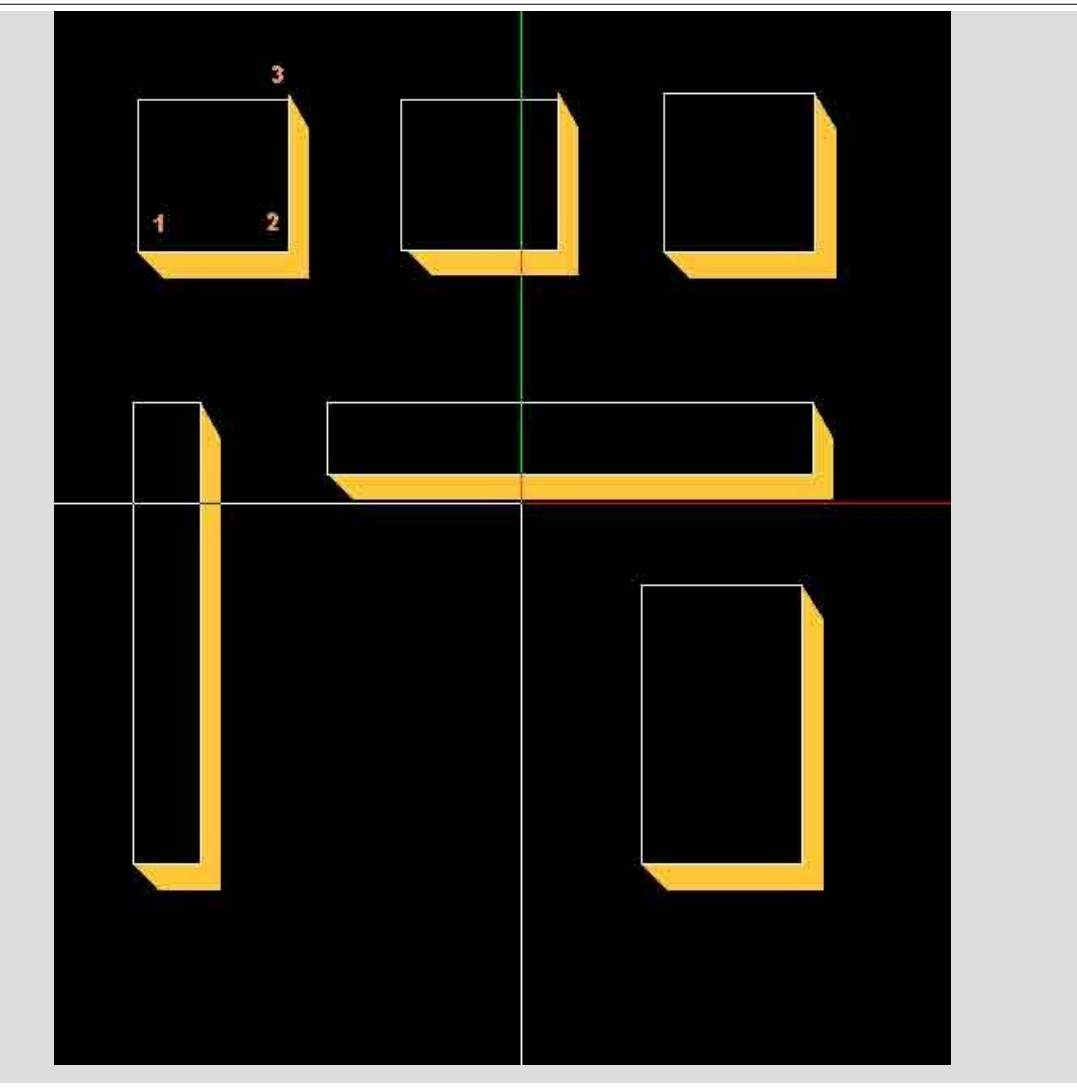

gelöschter Benutzer: 04.03.2004, 13:03

Wenn Du die Kanten der Kisten in einem richtig dicken Strich zeichnest, sieht es aus wie Schatten. Nachteilie Ecken werden nicht scharfkantig. Diese darstellung eignet sich eher für Masterpläne mit großem Maßstab. Ansonsten würde ich mir eine Kiste mit Schatten, so wie Du sie gezeichnet hast als Symbol abspeichern und dann mit "Abstand paralleler Linien modifizieren" bearbeiten. Was besseres fällt mir jetzt nicht ein.

Gruß Micha

Andreas: 04.03.2004, 13:07 danke "micha" verstehe ich ...leider nicht brauchbar..häuser immer anders ..zB.gauben .. also geht nicht....hm dicke linie...zB 0.5 cm hm mal sehen wie es wirkt ..meine lagepläne sind imer in max. M:1:250 danke für tipp

Frank Schroer 04.03.2004, 13:07

hey Andreas, alles Ausgefüllt. Thema usw. Kompliment!!

Nun zu deiner Frage. Wenn du die Häuser in 3d hast bist du mit dem Modul

"Schattenberechnungen" am schnellsten:

1. Sonne setzen

2. Berechnen

3. nicht benötigte Füllflächen löschen

Fertig!

mfg Frank

gelöschter Benutzer: 04.03.2004, 13:15

Am einfachsten mit dem Modul Schattenberechnung (in meinen Augen eines der Highligts von Nem). Bodenplatte oder DGM (als Körper gewandelt- in Ebenen zerlegt, anschließend eine Decke drauf gelegt)unter die Häuser legen, Sonnenstand einstellen und Schatten berechnen lassen. Der Schatten der Häuser fäällt dann auf die Bodenebene.

Robbe: 04.03.2004, 15:02

Hallo Andreas,

weil Du so verzweifelt bist, hätte ich nochmal einen Vorschlag:

konstruiere einen Standardschatten als Filling und lege ihn als Symbol ab. Lege den Schatten bei Bedarf auf ein Gebäudeeck und punktmodifiziere die Enden auf das nächste Gebäudeeck (jeweils beide Endpunkte zugleich).

Viel mehr Aufwand als es bei einer Musterlinienlösung ist das auch nicht. Du hast aber Deine schrägen Enden. Wenn mehrere Häuser gleich sind, kann man den Schatten kopieren. In V2004 wären die Schatten sogar transparent anzulegen. Allerdings solltest Du die Schatten auf einem eigenen Teilbild absetzen. Sonst gibt es Ärger beim Punktmodifizieren. Gruß Gunnar

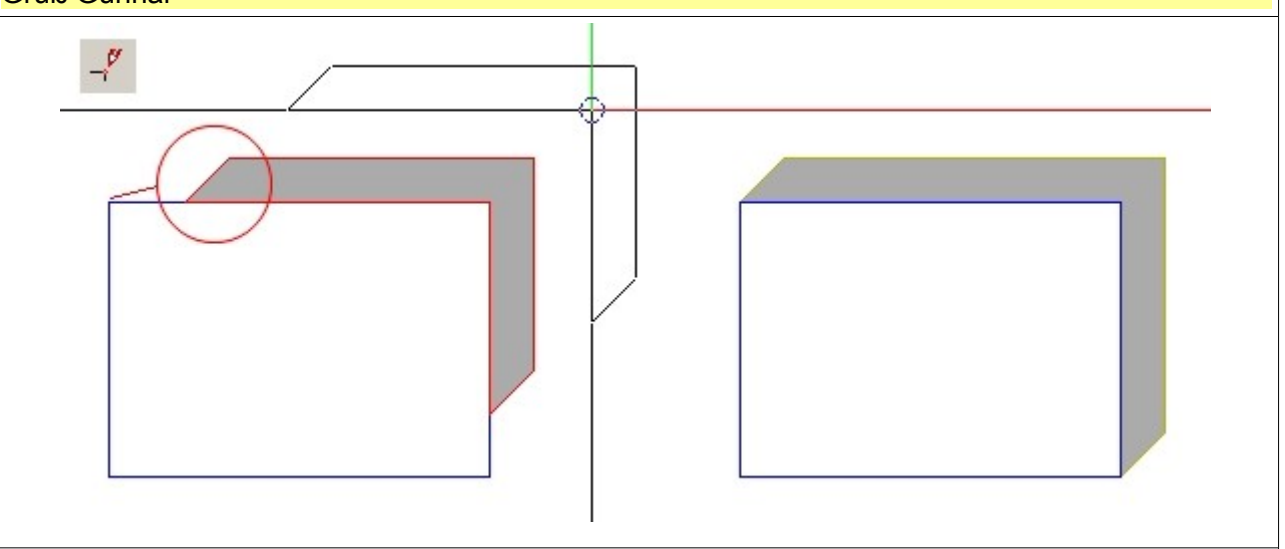

Andreas: 04.03.2004, 15:16

hm na ja ...danke.. ich habe mehr in richtung 1 dann 2 und 3 punkte Angabe gedacht.. als makro oder symbol mit "grösse" skalierbar.. aber wie ich sehe

es geht nicht...schade..

gelöschter Benutzer: 05.03.2004, 11:10

Hallo Andreas,

ich hätte da folgenden Vorschlag!

Du kopierst Deine Hausumrisse um ein definiertes Maß in x- oder y Richtung. Diese Kopie kopierst Du nochmals um ein Maß in x und y richtung. Mit der automatischen geometrieermittlung

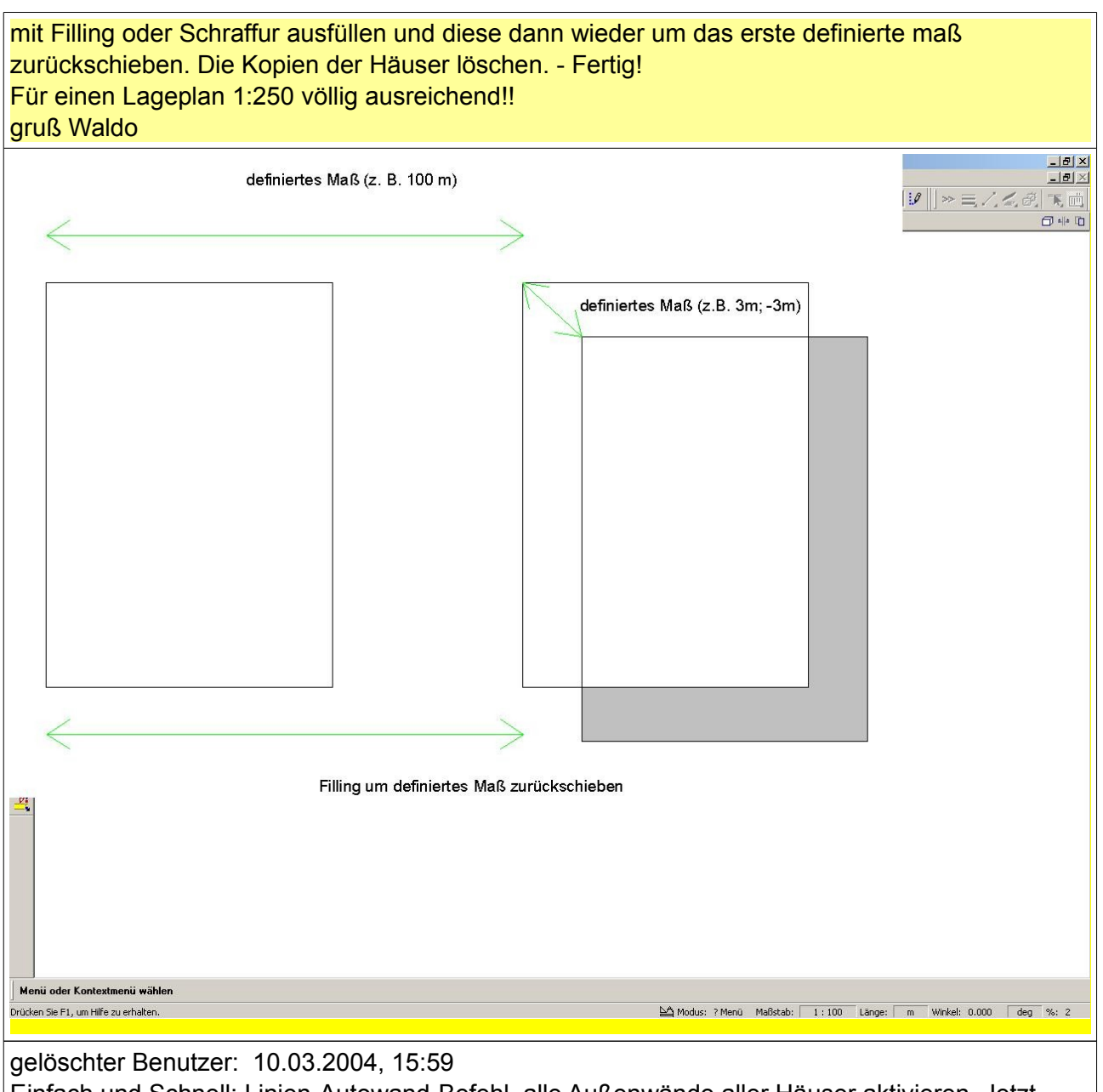

Einfach und Schnell: Linien-Autowand-Befehl, alle Außenwände aller Häuser aktivieren. Jetzt über die gesamte Siedlung die Raumautomatik anwenden. Die erzeugten Räume in 3D Elemente wandeln. Und diese Elemente werfen einen Schatten...